Key's functions during voice mail message retrieval from an ESI Feature Phone

| Key     | Function name    | Description                                                                                                    |  |  |  |
|---------|------------------|----------------------------------------------------------------------------------------------------|--|--|--|
| 1       | Pause            | Pauses for one minute or until you press 1 again.                                                                                                    |  |  |  |
| 2       | Time and date/   | Toggles the bottom line of the display between the message's time/date and                                                                                                    |  |  |  |
|         | number toggle    | the caller's number.                                                                                                    |  |  |  |
| 3       | Reply            | Replies to the originator of a message (possible only if message came from another user in the system). Record your reply at the tone and then press 1 to stop, after which the system returns you to your mailbox and the message to which you were replying.                                              |  |  |  |
| 4       | Back up (rewind) | <ul> <li>If pressed during message playback, rewinds 4 seconds for each key-press.</li> <li>If pressed after the playback has finished, returns to beginning of message.</li> </ul>                                                                                                    |  |  |  |
| 5       | Fast forward     | Advances playback 4 seconds for each key-press. (Not available from an analog phone or off-premises location.)                                                                                                    |  |  |  |
| 6       | Move             | Moves a copy of the message to another user's mailbox. You may move the copy with or without an introduction. After the move, the system returns you to your mailbox and the original message.                                                                                                    |  |  |  |
| 7       | Delete           | Deletes the message from the mailbox (see "message Recycle Bin," page D.9).                                                                                                    |  |  |  |
| 9       | Save             | Saves the message (it will play as an old message the next time you retrieve messages).                                                                                                    |  |  |  |
| 9 9     | Save as new      | Skip over a new message and leaves it as a new message (i.e., it will be played as a new message the next time you pick up messages). You must press the 9 key twice within 2 seconds.                                                                                                    |  |  |  |
| REDIAL  | Auto-callback    | Exits your mailbox without erasing the message, and then automatically dials the number. (Not available from an analog phone or off-premises location.) A local call may not be dialed correctly depending on the limitations of the local dialing plan. You may need to dial some of these calls manually. |  |  |  |
| ESI-DEX | Store            | If Caller ID is present, saves to your Personal Dex for later use. (Not available form an analog phone or off-premises location.)                                                                                                    |  |  |  |
| #       | Leave a message  | Lets you record a message in another mailbox. At the prompt, enter the desired mailbox number.                                                                                                    |  |  |  |
| *       | Check other box  | Check messages in another mailbox (may require a password, depending on mailbox's setting; see "Password," page C.5).                                                                                                    |  |  |  |

Retrieving voice mail messages using another user's ESI Feature Phone

- 1. Press VOICE MAIL and then \*.
- 2. Dial your extension number.
- 3. Follow the procedures described in "Retrieving voice mail messages from your ESI Feature Phone"

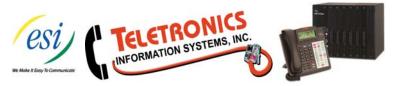